# <span id="page-0-0"></span>BUSWARE Ethernet Driver

© 2021 PTC Inc. All Rights Reserved.

# <span id="page-1-0"></span>Table of Contents

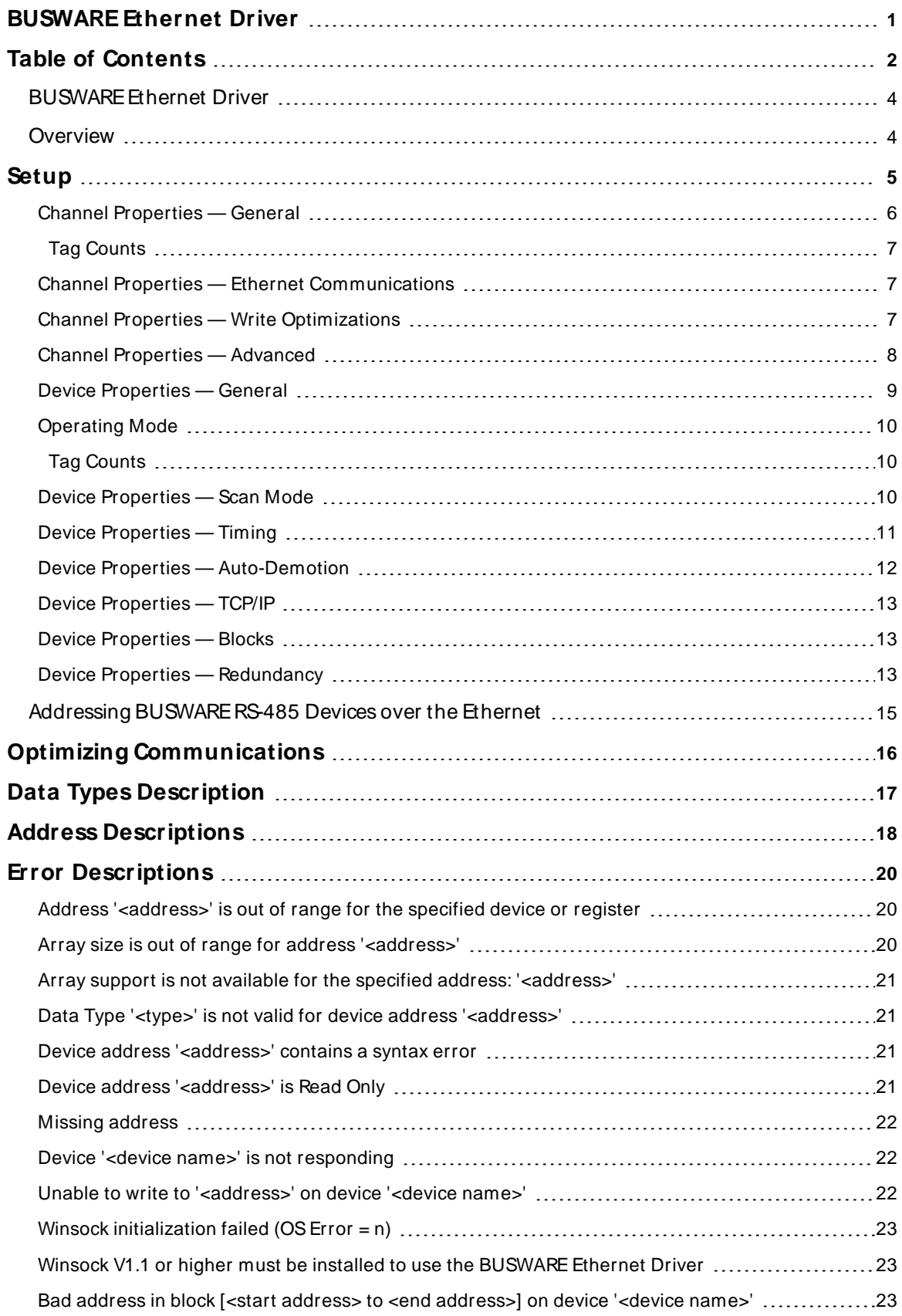

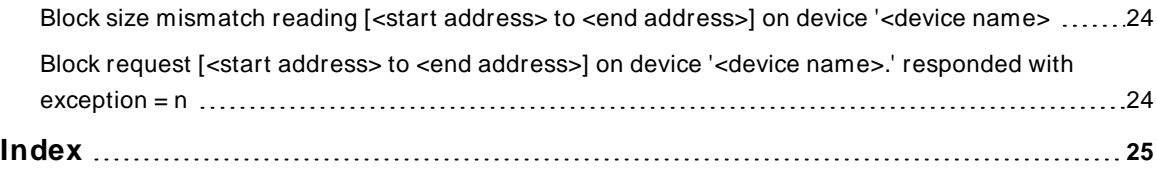

### <span id="page-3-0"></span>**BUSWARE Ethernet Driver**

Help version 1.021

### **CONTENTS**

**[Overview](#page-3-1)** What is the BUSWARE Ethernet Driver?

**[Setup](#page-4-0)** How do I configure a device for use with this driver?

**[Addressing](#page-14-0) BUSWARE RS-485 Devices over the Ethernet**

How do I address BUSWARE RS-485 devices over Ethernet?

**Optimizing [Communications](#page-15-0)** How do I get the best performance from the BUSWARE Ethernet Driver?

### **Data Types [Description](#page-16-0)**

What data types does this driver support?

### **Address [Descriptions](#page-17-0)**

How do I address a data location on a BUSWARE Ethernet device?

### **Error [Descriptions](#page-19-0)**

<span id="page-3-1"></span>What error messages does the BUSWARE Ethernet Driver produce?

### <span id="page-3-2"></span>**Overview**

The BUSWARE Ethernet Driver provides a reliable way to connect BUSWARE Ethernet devices to OPC client applications; including HMI, SCADA, Historian, MES, ERP, and countless custom applications. This driver is intended for use with BUSWARE Ethernet Drivers that support the Modbus Open TCP/UDP protocol. It utilizes UDPsocket communications to provide maximum performance with minimal overhead.

### <span id="page-4-0"></span>**Setup**

### <span id="page-4-2"></span>**Supported Devices**

**BUSWARE Ethernet I/O Modules Models**

E200-FB00 E201-8B00 E290-FB00 E151-FB0 E190-8B00 E250-FB00 E300-FB00 E191-CB00

### **BUSWARE RS-485 I/O Connected Through an Ethernet I/O Module Models**

M200-FB00 M290-FB00 M151-FB00 M190-8B00 M181-4B00 M250-8B00 M300-8B00

### <span id="page-4-3"></span>**Communication Protocol**

Modbus Open Protocol over Ethernet using Winsock V1.1 or higher.

### **Channel and Device Limits**

The maximum number of channels supported by this driver is 100. The maximum number of devices supported by this driver is 1024 per channel.

### <span id="page-4-1"></span>**Device ID (Ethernet IP Network Address Without BUSWARE RS-485 Bridging)**

BUSWARE Ethernet Drivers are networked using standard IP addressing. Users can set the Ethernet I/O modules' IPaddress through the BUSWARE Remote IO Toolkit. In general, the Device ID has the following format: YYY.YYY.YYY, where YYYdesignates the device IP address. Each YYYbyte should be in the range of 0 to 255. If intending to address BUSWARE RS-485 modules hung from the Ethernet module's RS-485 port, refer to **[Addressing](#page-14-0) BUSWARE RS-485 Devices over the Ethernet**.

### <span id="page-5-0"></span>**Channel Properties — General**

This server supports the use of multiple simultaneous communications drivers. Each protocol or driver used in a server project is called a channel. A server project may consist of many channels with the same communications driver or with unique communications drivers. A channel acts as the basic building block of an OPC link. This group is used to specify general channel properties, such as the identification attributes and operating mode.

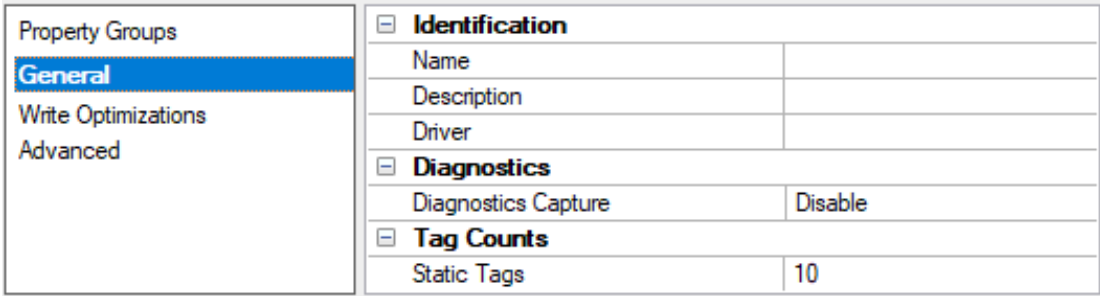

### <span id="page-5-2"></span>**Identification**

**Name**: Specify the user-defined identity of this channel. In each server project, each channel name must be unique. Although names can be up to 256 characters, some client applications have a limited display window when browsing the OPC server's tag space. The channel name is part of the OPC browser information. The property is required for creating a channel.

For information on reserved characters, refer to "How To... Properly Name a Channel, Device, Tag, and Tag Group" in the server help.

**Description**: Specify user-defined information about this channel.

Many of these properties, including Description, have an associated system tag.

**Driver**: Specify the protocol / driver for this channel. This property specifies the device driver that was selected during channel creation. It is a disabled setting in the channel properties. The property is required for creating a channel.

**Note**: With the server's online full-time operation, these properties can be changed at any time. This includes changing the channel name to prevent clients from registering data with the server. If a client has already acquired an item from the server before the channel name is changed, the items are unaffected. If, after the channel name has been changed, the client application releases the item and attempts to reacquire using the old channel name, the item is not accepted. Changes to the properties should not be made once a large client application has been developed. Utilize proper user role and privilege management to prevent operators from changing properties or accessing server features.

### <span id="page-5-1"></span>**Diagnostics**

**Diagnostics Capture**: When enabled, this option makes the channel's diagnostic information available to OPC applications allows the usage of statistics tags that provide feedback to client applications regarding the operation of the channel. Because the server's diagnostic features require a minimal amount of overhead processing, it is recommended that they be utilized when needed and disabled when not. The default is disabled.

**Note:** This property is not available if the driver does not support diagnostics.

**For more information, refer to "Communication Diagnostics" and "Statistics Tags" in the server help.** 

### <span id="page-6-0"></span>**Tag Counts**

**Static Tags**: Provides the total number of defined static tags at this level (device or channel). This information can be helpful in troubleshooting and load balancing.

### <span id="page-6-1"></span>**Channel Properties — Ethernet Communications**

Ethernet Communication can be used to communicate with devices.

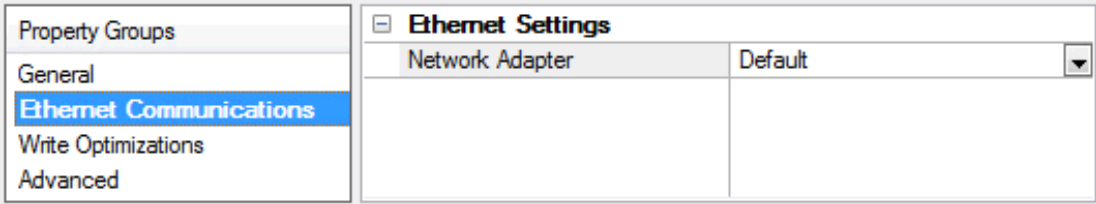

### <span id="page-6-5"></span><span id="page-6-4"></span>**Ethernet Settings**

**Network Adapter**: Specify the network adapter to bind. When left blank or Default is selected, the operating system selects the default adapter.

### <span id="page-6-2"></span>**Channel Properties — Write Optimizations**

The server must ensure that the data written from the client application gets to the device on time. Given this goal, the server provides optimization properties to meet specific needs or improve application responsiveness.

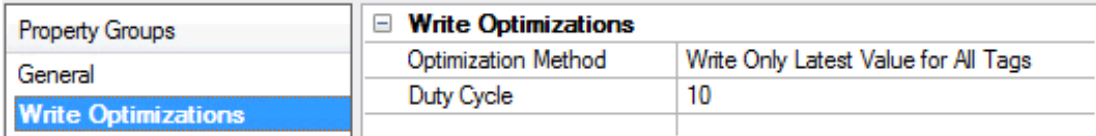

### <span id="page-6-3"></span>**Write Optimizations**

<span id="page-6-6"></span>**Optimization Method**: Controls how write data is passed to the underlying communications driver. The options are:

- <span id="page-6-7"></span><sup>l</sup> **Write All Values for All Tags**: This option forces the server to attempt to write every value to the controller. In this mode, the server continues to gather write requests and add them to the server's internal write queue. The server processes the write queue and attempts to empty it by writing data to the device as quickly as possible. This mode ensures that everything written from the client applications is sent to the target device. This mode should be selected if the write operation order or the write item's content must uniquely be seen at the target device.
- <span id="page-6-8"></span><sup>l</sup> **Write Only Latest Value for Non-Boolean Tags**: Many consecutive writes to the same value can accumulate in the write queue due to the time required to actually send the data to the device. If the server updates a write value that has already been placed in the write queue, far fewer writes are needed to reach the same final output value. In this way, no extra writes accumulate in the server's queue. When the user stops moving the slide switch, the value in the device is at the correct value at virtually the same time. As the mode states, any value that is not a Boolean value is updated in the server's internal write queue and sent to the device at the next possible opportunity. This can greatly improve the application performance.

**7**

**Note**: This option does not attempt to optimize writes to Boolean values. It allows users to optimize the operation of HMI data without causing problems with Boolean operations, such as a momentary push button.

<span id="page-7-6"></span><sup>l</sup> **Write Only Latest Value for All Tags**: This option takes the theory behind the second optimization mode and applies it to all tags. It is especially useful if the application only needs to send the latest value to the device. This mode optimizes all writes by updating the tags currently in the write queue before they are sent. This is the default mode.

<span id="page-7-1"></span>**Duty Cycle**: is used to control the ratio of write to read operations. The ratio is always based on one read for every one to ten writes. The duty cycle is set to ten by default, meaning that ten writes occur for each read operation. Although the application is performing a large number of continuous writes, it must be ensured that read data is still given time to process. A setting of one results in one read operation for every write operation. If there are no write operations to perform, reads are processed continuously. This allows optimization for applications with continuous writes versus a more balanced back and forth data flow. **Note**: It is recommended that the application be characterized for compatibility with the write optimization enhancements before being used in a production environment.

### <span id="page-7-0"></span>**Channel Properties — Advanced**

This group is used to specify advanced channel properties. Not all drivers support all properties; so the Advanced group does not appear for those devices.

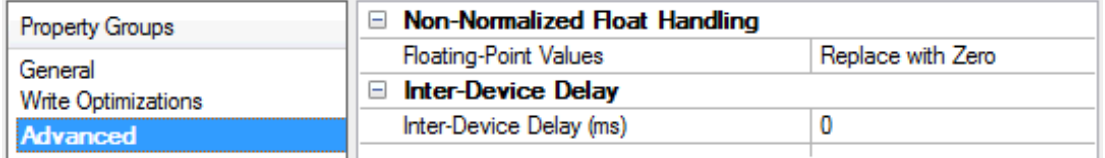

<span id="page-7-3"></span>**Non-Normalized Float Handling**: A non-normalized value is defined as Infinity, Not-a-Number (NaN), or as a Denormalized Number. The default is Replace with Zero. Drivers that have native float handling may default to Unmodified. Non-normalized float handling allows users to specify how a driver handles non-normalized IEEE-754 floating point data. Descriptions of the options are as follows:

- <span id="page-7-5"></span><span id="page-7-4"></span><sup>l</sup> **Replace with Zero**: This option allows a driver to replace non-normalized IEEE-754 floating point values with zero before being transferred to clients.
- <sup>l</sup> **Unmodified**: This option allows a driver to transfer IEEE-754 denormalized, normalized, non-number, and infinity values to clients without any conversion or changes.

**Note:** This property is disabled if the driver does not support floating-point values or if it only supports the option that is displayed. According to the channel's float normalization setting, only real-time driver tags (such as values and arrays) are subject to float normalization. For example, EFM data is not affected by this setting.

**• For more information on the floating-point values, refer to "How To ... Work with Non-Normalized Floating-**Point Values" in the server help.

<span id="page-7-2"></span>**Inter-Device Delay**: Specify the amount of time the communications channel waits to send new requests to the next device after data is received from the current device on the same channel. Zero (0) disables the delay.

**Note:** This property is not available for all drivers, models, and dependent settings.

### <span id="page-8-0"></span>**Device Properties — General**

A device represents a single target on a communications channel. If the driver supports multiple controllers, users must enter a device ID for each controller.

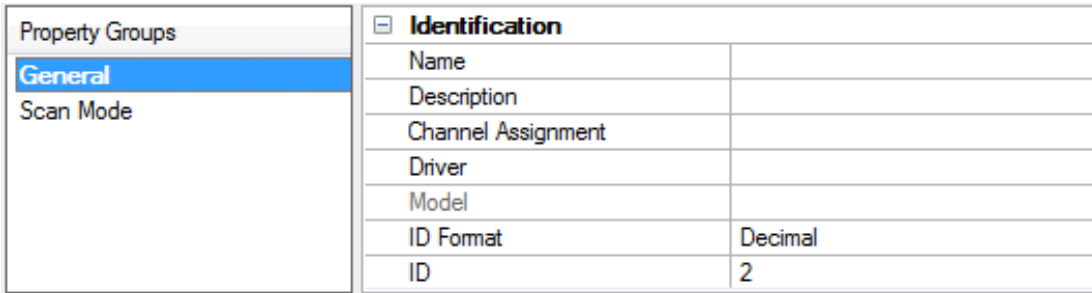

### <span id="page-8-6"></span><span id="page-8-4"></span>**Identification**

**Name**: Specify the name of the device. It is a logical user-defined name that can be up to 256 characters long and may be used on multiple channels.

**Note**: Although descriptive names are generally a good idea, some OPC client applications may have a limited display window when browsing the OPC server's tag space. The device name and channel name become part of the browse tree information as well. Within an OPC client, the combination of channel name and device name would appear as "ChannelName.DeviceName".

For more information, refer to "How To... Properly Name a Channel, Device, Tag, and Tag Group" in server help.

**Description**: Specify the user-defined information about this device.

<span id="page-8-1"></span>**Many of these properties, including Description, have an associated system tag.** 

<span id="page-8-2"></span>**Channel Assignment**: Specify the user-defined name of the channel to which this device currently belongs.

<span id="page-8-5"></span>**Driver**: Selected protocol driver for this device.

**Model**: Specify the type of device that is associated with this ID. The contents of the drop-down menu depend on the type of communications driver being used. Models that are not supported by a driver are disabled. If the communications driver supports multiple device models, the model selection can only be changed when there are no client applications connected to the device.

**Note:** If the communication driver supports multiple models, users should try to match the model selection to the physical device. If the device is not represented in the drop-down menu, select a model that conforms closest to the target device. Some drivers support a model selection called "Open," which allows users to communicate without knowing the specific details of the target device. For more information, refer to the driver help documentation.

<span id="page-8-3"></span>**ID**: Specify the device's driver-specific station or node. The type of ID entered depends on the communications driver being used. For many communication drivers, the ID is a numeric value. Drivers that support a Numeric ID provide users with the option to enter a numeric value whose format can be changed to suit the needs of the application or the characteristics of the selected communications driver. The format is set by the driver by default. Options include Decimal, Octal, and Hexadecimal.

**Note**: If the driver is Ethernet-based or supports an unconventional station or node name, the device's TCP/IPaddress may be used as the device ID. TCP/IPaddresses consist of four values that are separated by periods, with each value in the range of 0 to 255. Some device IDs are string based. There may be additional properties to configure within the ID field, depending on the driver. For more information, refer to the driver's help documentation.

### <span id="page-9-0"></span>**Operating Mode**

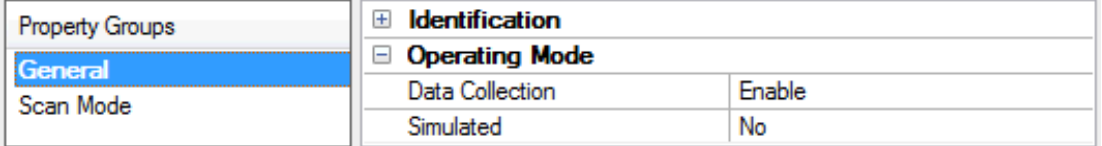

<span id="page-9-3"></span>**Data Collection**: This property controls the device's active state. Although device communications are enabled by default, this property can be used to disable a physical device. Communications are not attempted when a device is disabled. From a client standpoint, the data is marked as invalid and write operations are not accepted. This property can be changed at any time through this property or the device system tags.

<span id="page-9-4"></span>**Simulated**: Place the device into or out of Simulation Mode. In this mode, the driver does not attempt to communicate with the physical device, but the server continues to return valid OPC data. Simulated stops physical communications with the device, but allows OPC data to be returned to the OPC client as valid data. While in Simulation Mode, the server treats all device data as reflective: whatever is written to the simulated device is read back and each OPC item is treated individually. The item's memory map is based on the group Update Rate. The data is not saved if the server removes the item (such as when the server is reinitialized). The default is No.

**Notes:**

- 1. This System tag (\_Simulated) is read only and cannot be written to for runtime protection. The System tag allows this property to be monitored from the client.
- 2. In Simulation mode, the item's memory map is based on client update rate(s) (Group Update Rate for OPC clients or Scan Rate for native and DDEinterfaces). This means that two clients that reference the same item with different update rates return different data.

 Simulation Mode is for test and simulation purposes only. It should never be used in a production environment.

### <span id="page-9-1"></span>**Tag Counts**

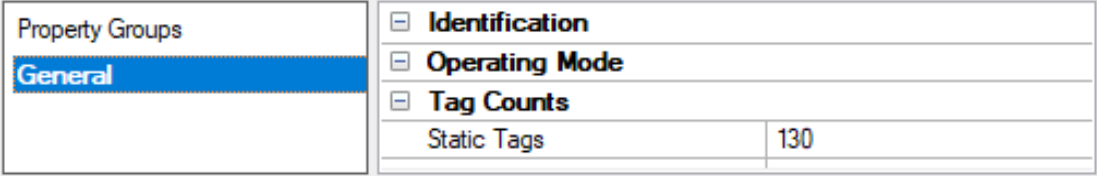

**Static Tags**: Provides the total number of defined static tags at this level (device or channel). This information can be helpful in troubleshooting and load balancing.

### <span id="page-9-2"></span>**Device Properties — Scan Mode**

The Scan Mode specifies the subscribed-client requested scan rate for tags that require device communications. Synchronous and asynchronous device reads and writes are processed as soon as possible; unaffected by the Scan Mode properties.

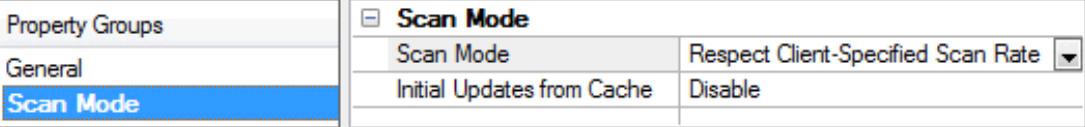

<span id="page-10-6"></span>**Scan Mode**: Specify how tags in the device are scanned for updates sent to subscribing clients. Descriptions of the options are:

- <sup>l</sup> **Respect Client-Specified Scan Rate**: This mode uses the scan rate requested by the client.
- <sup>l</sup> **Request Data No Faster than Scan Rate**: This mode specifies the value set as the maximum scan rate. The valid range is 10 to 99999990 milliseconds. The default is 1000 milliseconds. **Note**: When the server has an active client and items for the device and the scan rate value is increased, the changes take effect immediately. When the scan rate value is decreased, the changes do not take effect until all client applications have been disconnected.
- <span id="page-10-3"></span><sup>l</sup> **Request All Data at Scan Rate**: This mode forces tags to be scanned at the specified rate for subscribed clients. The valid range is 10 to 99999990 milliseconds. The default is 1000 milliseconds.
- <sup>l</sup> **Do Not Scan, Demand Poll Only**: This mode does not periodically poll tags that belong to the device nor perform a read to get an item's initial value once it becomes active. It is the OPC client's responsibility to poll for updates, either by writing to the \_DemandPoll tag or by issuing explicit device reads for individual items. For more information, refer to "Device Demand Poll" in server help.
- <span id="page-10-5"></span><sup>l</sup> **Respect Tag-Specified Scan Rate**: This mode forces static tags to be scanned at the rate specified in their static configuration tag properties. Dynamic tags are scanned at the client-specified scan rate.

<span id="page-10-4"></span>**Initial Updates from Cache**: When enabled, this option allows the server to provide the first updates for newly activated tag references from stored (cached) data. Cache updates can only be provided when the new item reference shares the same address, scan rate, data type, client access, and scaling properties. A device read is used for the initial update for the first client reference only. The default is disabled; any time a client activates a tag reference the server attempts to read the initial value from the device.

## <span id="page-10-1"></span><span id="page-10-0"></span>**Device Properties — Timing**

The device Timing properties allow the driver's response to error conditions to be tailored to fit the application's needs. In many cases, the environment requires changes to these properties for optimum performance. Factors such as electrically generated noise, modem delays, and poor physical connections can influence how many errors or timeouts a communications driver encounters. Timing properties are specific to each configured device.

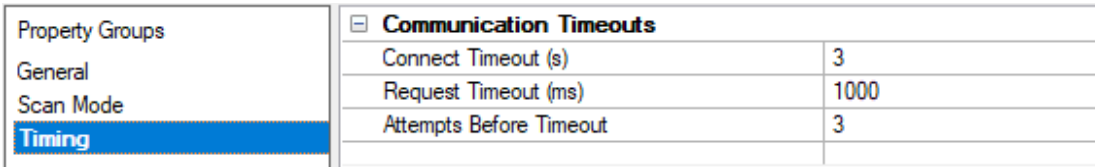

### <span id="page-10-2"></span>**Communications Timeouts**

**Connect Timeout**: This property (which is used primarily by Ethernet based drivers) controls the amount of time required to establish a socket connection to a remote device. The device's connection time often takes longer than normal communications requests to that same device. The valid range is 1 to 30 seconds. The default is typically 3 seconds, but can vary depending on the driver's specific nature. If this setting is not supported by the driver, it is disabled.

**Note**: Due to the nature of UDPconnections, the connection timeout setting is not applicable when communicating via UDP.

<span id="page-11-3"></span>**Request Timeout**: Specify an interval used by all drivers to determine how long the driver waits for a response from the target device to complete. The valid range is 50 to 9,999,999 milliseconds (167.6667 minutes). The default is usually 1000 milliseconds, but can vary depending on the driver. The default timeout for most serial drivers is based on a baud rate of 9600 baud or better. When using a driver at lower baud rates, increase the timeout to compensate for the increased time required to acquire data.

<span id="page-11-1"></span>**Attempts Before Timeout**: Specify how many times the driver issues a communications request before considering the request to have failed and the device to be in error. The valid range is 1 to 10. The default is typically 3, but can vary depending on the driver's specific nature. The number of attempts configured for an application depends largely on the communications environment. This property applies to both connection attempts and request attempts.

### **Timing**

**Inter-Request Delay**: Specify how long the driver waits before sending the next request to the target device. It overrides the normal polling frequency of tags associated with the device, as well as one-time reads and writes. This delay can be useful when dealing with devices with slow turnaround times and in cases where network load is a concern. Configuring a delay for a device affects communications with all other devices on the channel. It is recommended that users separate any device that requires an interrequest delay to a separate channel if possible. Other communications properties (such as communication serialization) can extend this delay. The valid range is 0 to 300,000 milliseconds; however, some drivers may limit the maximum value due to a function of their particular design. The default is 0, which indicates no delay between requests with the target device.

**Note**: Not all drivers support Inter-Request Delay. This setting does not appear if it is not available.

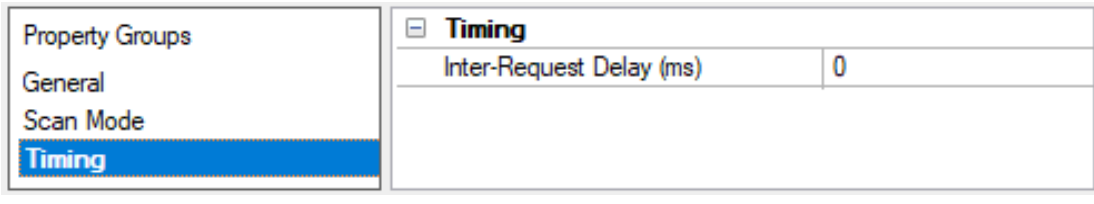

### <span id="page-11-0"></span>**Device Properties — Auto-Demotion**

The Auto-Demotion properties can temporarily place a device off-scan in the event that a device is not responding. By placing a non-responsive device offline for a specific time period, the driver can continue to optimize its communications with other devices on the same channel. After the time period has been reached, the driver re-attempts to communicate with the non-responsive device. If the device is responsive, the device is placed on-scan; otherwise, it restarts its off-scan time period.

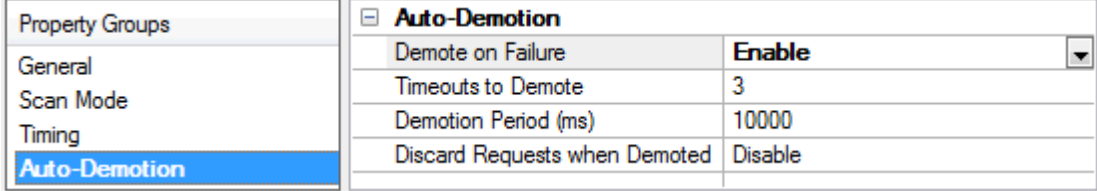

<span id="page-11-2"></span>**Demote on Failure**: When enabled, the device is automatically taken off-scan until it is responding again.

**Tip:** Determine when a device is off-scan by monitoring its demoted state using the AutoDemoted system tag.

<span id="page-12-7"></span>**Timeouts to Demote**: Specify how many successive cycles of request timeouts and retries occur before the device is placed off-scan. The valid range is 1 to 30 successive failures. The default is 3.

<span id="page-12-3"></span>**Demotion Period**: Indicate how long the device should be placed off-scan when the timeouts value is reached. During this period, no read requests are sent to the device and all data associated with the read requests are set to bad quality. When this period expires, the driver places the device on-scan and allows for another attempt at communications. The valid range is 100 to 3600000 milliseconds. The default is 10000 milliseconds.

<span id="page-12-4"></span>**Discard Requests when Demoted**: Select whether or not write requests should be attempted during the off-scan period. Disable to always send write requests regardless of the demotion period. Enable to discard writes; the server automatically fails any write request received from a client and does not post a message to the Event Log.

### <span id="page-12-0"></span>**Device Properties — TCP/ IP**

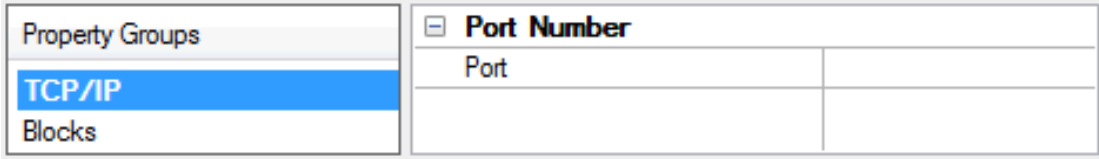

<span id="page-12-5"></span>Port Number: Specify the TCP/IP port number the remote device is configured to use. The default setting is 502.

### <span id="page-12-1"></span>**Device Properties — Blocks**

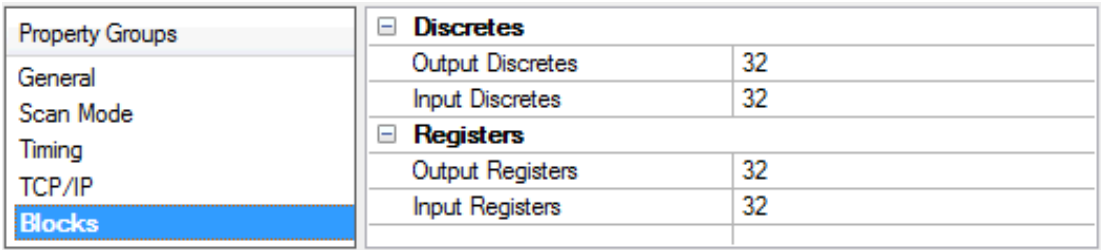

### <span id="page-12-2"></span>**Coil Block Sizes**

Coils can be read from 8 to 800 points (bits) at a time. A higher block size means more points will be read from the device in a single request. Users can reduce the block size if data needs to be read from non-contiguous locations within the device. The default setting is 32.

<span id="page-12-6"></span>**Note:** The Device Properties refer to Coils as Discretes.

### **Register Block Sizes**

Registers can be read from 1 to 120 locations (words) at a time. A higher block size means more register values will be read from the device in a single request. Users can reduce the block size if data needs to be read from non-contiguous locations within the device. The default setting is 32.

**13**

## <span id="page-13-0"></span>**Device Properties — Redundancy**

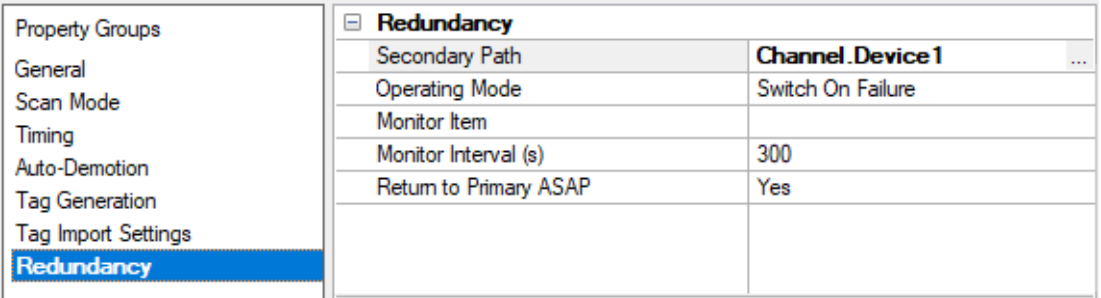

Redundancy is available with the Media-Level Redundancy Plug-In.

Consult the website, a sales representative, or the **user [manual](https://www.kepware.com/getattachment/35461efd-b53a-4219-a109-a89fad20b230/media-level-redundancy-manual.pdf)** for more information.

### <span id="page-14-0"></span>**Addressing BUSWARE RS-485 Devices over the Ethernet**

The BUSWARE Ethernet Driver can address BUSWARE RS-485 I/O connected on a RS485 party line by connecting through one of these interfaces:

Any Ethernet I/O module - Messages are passed through to the RS485 port.

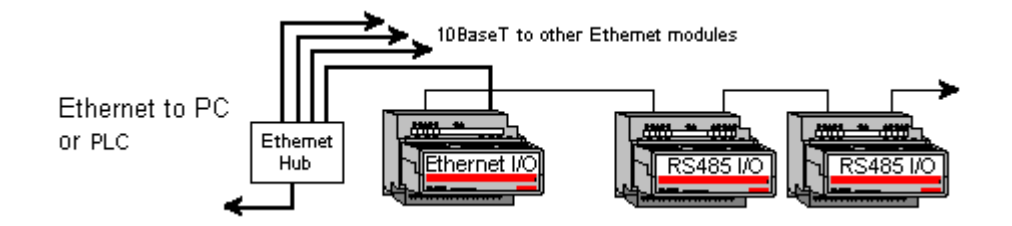

These intelligent Modbus interfaces accept Modbus Ethernet commands, convert them to traditional Modbus messages, and pass the command along to the RS485 port on the Ethernet interface. Replies from the station are returned to Modbus Ethernet format and passed back on the Ethernet network to the BUSWARE Ethernet I/O OPC Server.

### <span id="page-14-1"></span>**Device ID (Ethernet IP Network Address with BUSWARE RS-485 Bridging)**

BUSWARE Ethernet Drivers are networked using standard IPaddressing. Users can set the Ethernet modules' IPaddress through the BUSWARE Remote IO Toolkit. In general, the Device ID has the following format: YYY.YYY.YYY, where YYYdesignates the device IP address. Each YYYbyte should be in the range of 0 to 255.

When addressing BUSWARE RS-485 devices via the Busware Ethernet module's RS-485 port, users must include the station number of the RS-485 device as part of the Ethernet IPaddress. When using the same format as the IPaddress, the addition of the RS-485 station number would take the following format: YYY.YYY.YYY.YYY.ZZZ The normal IP address remains the same, as denoted by the YYY.YYY.YYY.YYY. The station number of the desired BUSWARE RS-485 unit on the Ethernet module's RS-485 port is denoted by the .ZZZ The valid station number range is 1 to 247.

### **Example**

Assume that the Busware Ethernet module is at IPaddress 10.1.1.10. To this Ethernet module, users wish to attach four BUSWARE RS-485 modules already configured with Modbus Station numbers of 1, 2, 3, and 4. In the BUSWAREEthernet I/O OPC Server, users add four separate devices to the Ethernet project. The first device would have a Device ID of 10.1.1.10.1, the second 10.1.1.10.2, the third 10.1.1.10.3, and the forth 10.1.1.10.4. Although each Device ID has the same IPaddress, the last field contains the actual station number of each BUSWARE RS-485 device that is attached to the RS-485 port.

### <span id="page-15-0"></span>**Optimizing Communications**

The BUSWARE Ethernet Driver has been designed to provide the best performance with the least amount of impact on the system's overall performance. While the BUSWARE Ethernet Driver is fast, there are a couple of guidelines that can be used to control and optimize the application and gain maximum performance.

This server refers to communications protocols like BUSWAREEthernet as a channel. Each channel defined in the application represents a separate path of execution in the server. Once a channel has been defined, a series of devices must then be defined under that channel. Each of these devices represents a single Ethernet I/O module from which data will be collected. While this approach to defining the application will provide a high level of performance, it won't take full advantage of the BUSWARE Ethernet Driver or the network. An example of how the application may appear when configured using a single channel is shown below.

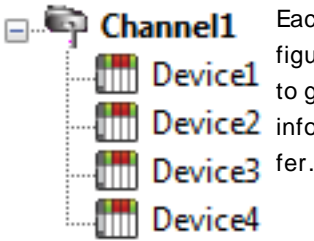

Each device appears under a single BUSWARE Ethernet channel. In this configuration, the driver must move from one device to the next as quickly as possible to gather information at an effective rate. As more devices are added or more **information** is requested from a single device, the overall update rate begins to suf-

If the BUSWARE Ethernet Driver could only define one single channel, then the example shown above would be the only option available; however, the BUSWARE Ethernet Driver can define up to 100 channels. Using multiple channels distributes the data collection workload by simultaneously issuing multiple requests to the network. An example of how the same application may appear when configured using multiple channels to improve performance is shown below.

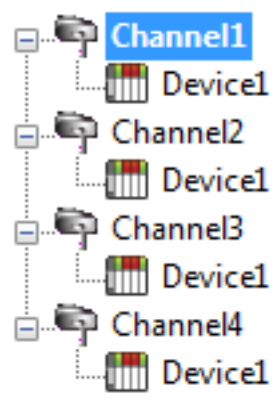

Each device can be defined under its own channel. In this configuration, a single path of execution is dedicated to the task of gathering data from each device. If the application has fewer devices, it can be optimized exactly how it is shown here.

The performance will improve even if the application has more devices. While fewer devices may be ideal, the application will still benefit from additional channels. Although by spreading the device load across all channels will cause the **Server to move from device to device again, it can now do so with far less devices** to process on a single channel.

Register Block Size and Coil Block Size, which are available on each defined device, can also affect the BUSWARE Ethernet Driver's performance. The Register Block Size refers to the number of registers that may be requested from a device at one time. It can be configured from 1 to 120 registers per request to refine the driver's performance. The Coil Block Size can be adjusted from 8 to 800. If the application has large requests for consecutively ordered data, however, the block size should be increased.

## <span id="page-16-0"></span>**Data Types Description**

<u> 1980 - Johann Barn, mars ar breithinn ar chuid ann an t-</u>

<span id="page-16-10"></span><span id="page-16-9"></span><span id="page-16-5"></span><span id="page-16-4"></span><span id="page-16-3"></span><span id="page-16-2"></span>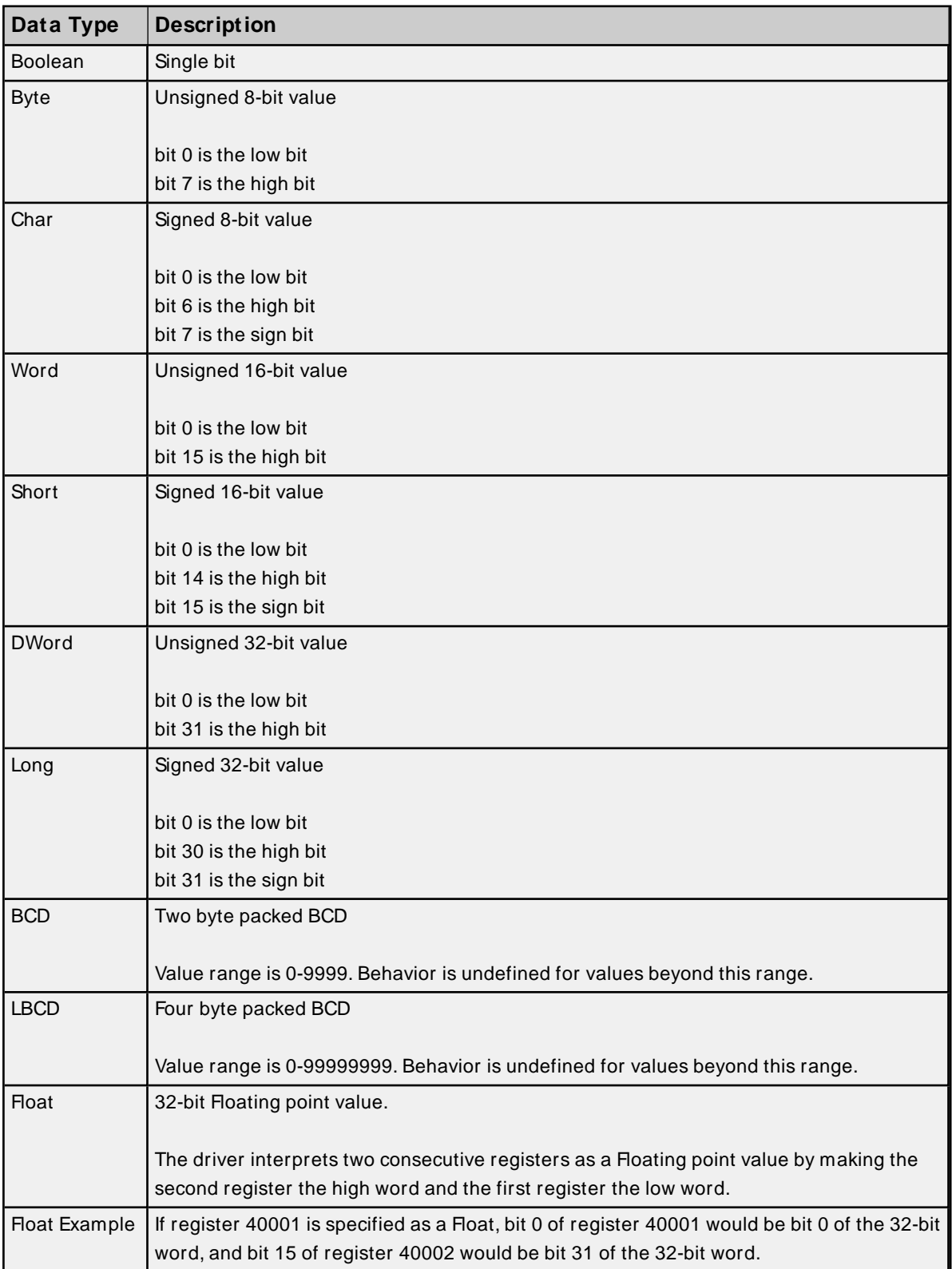

<span id="page-16-8"></span><span id="page-16-7"></span><span id="page-16-6"></span><span id="page-16-1"></span>**Note:** The above descriptions assume first word low data handling of 32-bit data types.

### <span id="page-17-0"></span>**Address Descriptions**

I/O of different types is accessed by the Modbus messaging protocol via address ranges. To access the following BUSWARE data types, use the following Modbus address ranges.

<span id="page-17-7"></span><span id="page-17-5"></span><span id="page-17-3"></span><span id="page-17-1"></span>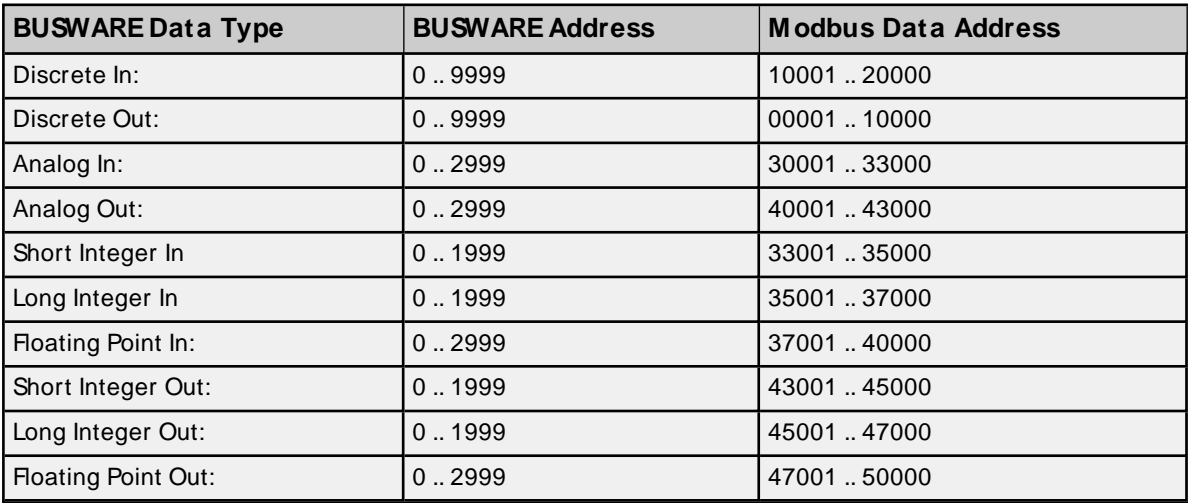

### <span id="page-17-4"></span>**Examples**

- 1. Modbus data address 10001 equates to BUSWAREdiscrete input 0.
- 2. Modbus data address 30006 equates to BUSWAREanalog input 5.

### **Generic Modbus Addressing Decimal Format**

The default data types for dynamically defined tags are shown in **bold**.

<span id="page-17-6"></span><span id="page-17-2"></span>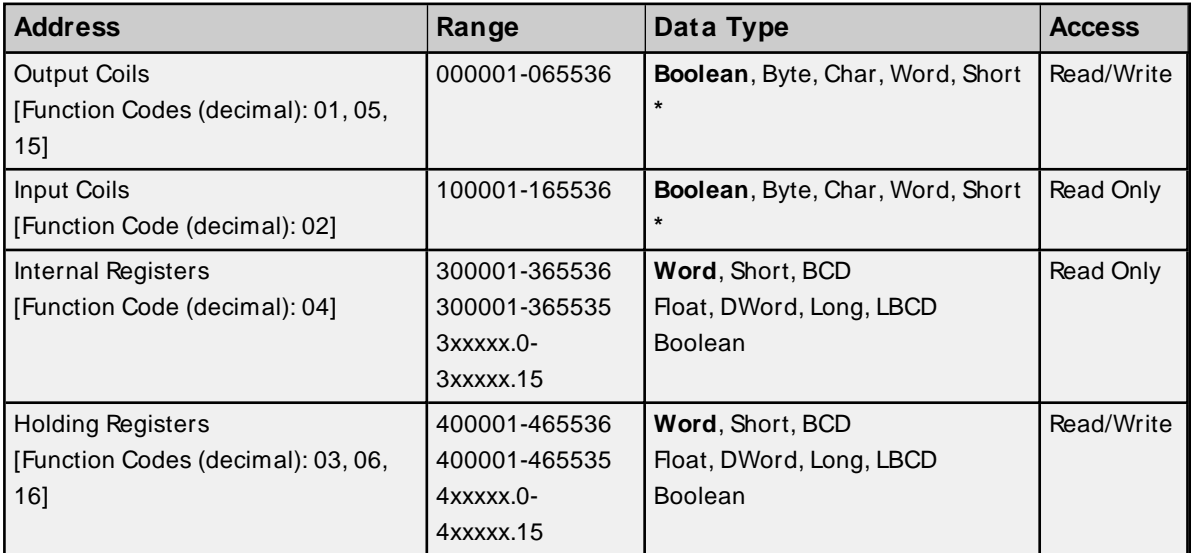

\* When accessing coils as a byte or char, the address specified must lie on a byte boundary (such as xxxxx1, xxxxx9, xxxxx17, and so forth). When accessed as a word or short, the address specified must lie on a word boundary (such as xxxxx1, xxxxx17, xxxx33, and so forth).

### **Examples**

- 1. To access BUSWARE Discrete Output 0, enter a Modbus address of 00001.
- 2. To access BUSWARE Analog In 3, enter a Modbus address of 30004.
- 3. To access BUSWARE Analog Out 2, enter a Modbus address of 40003.

### **Array Support**

Arrays are supported for internal and holding register locations for all data types except for Boolean. There are two methods of addressing an array. Examples are given using holding register locations.

4xxxx [rows] [cols] 4xxxx [cols] this method assumes rows is equal to one

Rows multiplied by cols cannot exceed the block size that has been assigned to the device for the register type. For arrays of 32-bit data types, rows multiplied by cols multiplied by 2 cannot exceed the block size.

### <span id="page-19-0"></span>**Error Descriptions**

The following error/warning messages may be generated. Click on the link for a description of the message.

### **Address Validation**

**Address ['<address>'](#page-19-1) is out of range for the specified device or register Array size is out of range for address ['<address>'](#page-19-2) Array support is not available for the specified address: ['<address>'](#page-20-0) Data Type '<type>' is not valid for device address ['<address>'](#page-20-1) Device address ['<address>'](#page-20-2) contains a syntax error Device address ['<address>'](#page-20-3) is Read Only [M issing](#page-21-0) address**

### **Device Status Messages**

**Device '<device name>' is not [responding](#page-21-1) Unable to write to ['<address>'](#page-21-2) on device '<device name>'**

### **Driver Error Messages**

**Winsock [initialization](#page-22-0) failed (OSError = n) Winsock V1.1 or higher must be installed to use the [BUSWARE Ethernet](#page-22-1) Driver**

### **Device Specific Messages**

**Bad address in block [<start address> to <end [address>\]](#page-22-2) on device '<device name>' Block size [mismatch](#page-23-0) reading [<start address> to <end address>] on device '<device [name>'](#page-23-0) Block request [<start address> to <end address>] on device '<device name>.' [responded](#page-23-1)**

**with [exception](#page-23-1) = n**

### <span id="page-19-1"></span>**Address '<address>' is out of range for the specified device or register**

### **Error Type:**

Warning

### **Possible Cause:**

A tag address that has been specified dynamically references a location that is beyond the range of supported locations for the device.

### **Solution:**

Verify the address is correct; if it is not, re-enter it in the client application.

### <span id="page-19-2"></span>**Array size is out of range for address '<address>'**

### **Error Type:**

Warning

### **Possible Cause:**

A tag address that has been specified dynamically is requesting an array size that is too large for the address type or block size of the driver.

### **Solution:**

Re-enter the address in the client application to specify a smaller value for the array or a different starting point.

### <span id="page-20-0"></span>**Array support is not available for the specified address: '<address>'**

### **Error Type:**

Warning

### **Possible Cause:**

A tag address that has been specified dynamically contains an array reference for an address type that doesn't support arrays.

### **Solution:**

Re-enter the address in the client application to remove the array reference or correct the address type.

### <span id="page-20-1"></span>**Data Type '<type>' is not valid for device address '<address>'**

### **Error Type:**

Warning

### **Possible Cause:**

A tag address that has been specified dynamically has been assigned an invalid data type.

### **Solution:**

Modify the requested data type in the client application.

### <span id="page-20-2"></span>**Device address '<address>' contains a syntax error**

## **Error Type:**

Warning

### **Possible Cause:**

A tag address that has been specified dynamically contains one or more invalid characters.

### **Solution:**

Re-enter the address in the client application.

### <span id="page-20-3"></span>**Device address '<address>' is Read Only**

## **Error Type:**

Warning

### **Possible Cause:**

A tag address that has been specified dynamically has a requested access mode that is not compatible with what the device supports for that address.

#### **Solution:**

Change the access mode in the client application.

### <span id="page-21-0"></span>**Missing address**

### **Error Type:**

Warning

### **Possible Cause:**

A tag address that has been specified dynamically has no length.

### **Solution:**

<span id="page-21-1"></span>Re-enter the address in the client application.

### **Device '<device name>' is not responding**

### **Error Type:**

Serious

### **Possible Cause:**

- 1. The serial connection between the device and the Host PC is broken.
- 2. The communications properties for the serial connection are incorrect.
- 3. The named device may have been assigned an incorrect Network ID.
- 4. The response from the device took longer to receive than the amount of time specified in the "Request Timeout" device property.

#### **Solution:**

- 1. Verify the cabling between the PC and the PLC device.
- 2. Verify that the specified communications properties match those of the device.
- 3. Verify that the Network ID given to the named device matches that of the actual device.
- 4. Increase the Request Timeout property so that the entire response can be handled.

### <span id="page-21-2"></span>**Unable to write to '<address>' on device '<device name>'**

### **Error Type:**

Serious

### **Possible Cause:**

- 1. The serial connection between the device and the Host PC is broken.
- 2. The communications properties for the serial connection are incorrect.

3. The named device may have been assigned an incorrect Network ID.

### **Solution:**

- 1. Verify the cabling between the PC and the PLC device.
- 2. Verify that the specified communications properties match those of the device.
- 3. Verify that the Network ID given to the named device matches that of the actual device.

### <span id="page-22-0"></span>**Winsock initialization failed (OS Error = n)**

### **Error Type:**

### Fatal

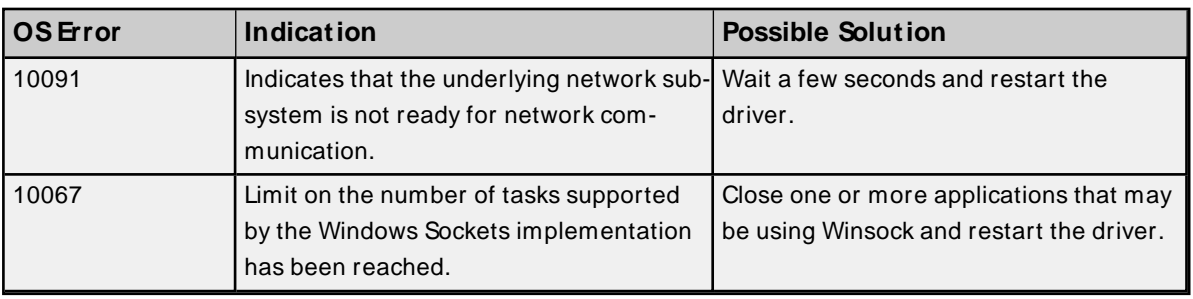

## <span id="page-22-1"></span>**Winsock V1.1 or higher must be installed to use the BUSWARE Ethernet Driver**

### **Error Type:**

Fatal

### **Possible Cause:**

The version number of the Winsock DLL found on the system is less than 1.1.

### **Solution:**

Upgrade Winsock to version 1.1 or higher.

## <span id="page-22-2"></span>**Bad address in block [<start address> to <end address>] on device '<device name>'**

### **Error Type:**

Serious

### **Possible Cause:**

An attempt has been made to reference a nonexistent location in the specified device.

### **Solution:**

Verify the tags assigned to addresses in the specified range on the device and eliminate ones that reference invalid locations.

## <span id="page-23-0"></span>**Block size mismatch reading [<start address> to <end address>] on device '<device name>**

### **Error Type:**

Fatal for addresses falling in this block.

### **Possible Cause:**

The driver attempted to read a block of memory in the PLC. The PLC responded with no error, but did not provide the driver with the requested block size of data.

### **Solution:**

Ensure that the range of memory exists for the PLC.

## <span id="page-23-1"></span>**Block request [<start address> to <end address>] on device '<device name>.' responded with exception = n**

### **Error Type:**

Fatal for addresses falling in this block.

### **Possible Cause:**

The driver attempted to read a block of memory in the PLC. The PLC responded with the exception error shown.

### **Solution:**

Ensure that the range of memory or data type exists for the PLC.

## <span id="page-24-0"></span>Index

## **A**

Address '<address>' is out of range for the specified device or register [20](#page-19-1) Address Descriptions [18](#page-17-0) Addressing BUSWARE RS-485 Devices Over the Ethernet [15](#page-14-0) Analog [18](#page-17-1) Array size is out of range for address '<address>' [20](#page-19-2) Array support is not available for the specified address: < address>' [21](#page-20-0) Attempts Before Timeout [12](#page-11-1) Auto-Demotion [12](#page-11-0)

### **B**

Bad address in block [<start address> to <end address>] on device '<device name>' [23](#page-22-2) BCD [17](#page-16-1) Block request [<start address> to <end address>] on device '<device name>.' responded with exception = n [24](#page-23-1) Block Size [13](#page-12-2) Block size mismatch reading [<start address> to <end address>] on device '<device name> [24](#page-23-0) Blocks [13](#page-12-1) Boolean [17](#page-16-2) Byte [17](#page-16-3)

## **C**

Channel Assignment [9](#page-8-1) Channel Properties — Advanced [8](#page-7-0) Channel Properties — Ethernet Communications [7](#page-6-1) Channel Properties — General [6](#page-5-0) Channel Properties — Write Optimizations [7](#page-6-3) Char [17](#page-16-4) Coils [18](#page-17-2) Communications Timeouts [11](#page-10-1) Connect Timeout [11](#page-10-2)

## **D**

Data Collection [10](#page-9-3) Data Type '<type>' is not valid for device address '<aaddress>' [21](#page-20-1) Data Types Description [17](#page-16-0) Demote on Failure [12](#page-11-2) Demotion Period [13](#page-12-3) Device '<device name>' is not responding [22](#page-21-1) Device address '< address>' contains a syntax error [21](#page-20-2) Device address '< address>' is Read Only [21](#page-20-3) Device ID [5](#page-4-1) Device Properties — Auto-Demotion [12](#page-11-0) Device Properties — General [9](#page-8-0) Device Properties — Redundancy [14](#page-13-0) Device Properties — Timing [11](#page-10-0) Diagnostics [6](#page-5-1) Discard Requests when Demoted [13](#page-12-4) Discrete [18](#page-17-3) Do Not Scan, Demand Poll Only [11](#page-10-3) Driver [9](#page-8-2) Duty Cycle [8](#page-7-1) DWord [17](#page-16-5)

## **E**

ERP [4](#page-3-2) Error Descriptions [20](#page-19-0) Ethernet Settings [7](#page-6-4)

## **F**

Float [17](#page-16-6) Floating Point [18](#page-17-4)

## **G**

General [9](#page-8-0)

**H**

HMI [4](#page-3-2)

## **I**

I/O Modules [5](#page-4-2) ID [9](#page-8-3) Identification [6,](#page-5-2) [9](#page-8-4) Initial Updates from Cache [11](#page-10-4) Inter-Device Delay [8](#page-7-2)

## **L**

LBCD [17](#page-16-7) Long [17](#page-16-8) Long Integer [18](#page-17-5)

### **M**

MES [4](#page-3-2) Missing address [22](#page-21-0) Model [9](#page-8-5)

## **N**

Name [9](#page-8-6) Network [5](#page-4-1) Network Adapter [7](#page-6-5) Non-Normalized Float Handling [8](#page-7-3)

## **O**

Open Protocol [5](#page-4-3) Operating Mode [10](#page-9-0) Optimization Method [7](#page-6-6) Optimizing Communications [16](#page-15-0) Overview [4](#page-3-1)

### **P**

Port Number [13](#page-12-5)

## **R**

Redundancy [14](#page-13-0) Register Block Sizes [13](#page-12-6) Registers [18](#page-17-6) Replace with Zero [8](#page-7-4) Request Timeout [12](#page-11-3) Respect Tag-Specified Scan Rate [11](#page-10-5) RS-485 [15](#page-14-1)

## **S**

SCADA [4](#page-3-2) Scan Mode [11](#page-10-6) Setup [5](#page-4-0) Short [17](#page-16-9) Short Integer [18](#page-17-7) Simulated [10](#page-9-4)

## **T**

Tag Counts [7,](#page-6-0) [10](#page-9-1) TCP/IP [13](#page-12-0) Timeouts to Demote [13](#page-12-7) Timing [11](#page-10-0)

## **U**

Unable to write to '<address>' on device '<device name>' [22](#page-21-2) Unmodified [8](#page-7-5)

### **W**

Winsock initialization failed (OS Error =  $n)$  [23](#page-22-0)

Winsock V1.1 or higher must be installed to use the Busware Ethernet driver [23](#page-22-1) Word [17](#page-16-10) Write All Values for All Tags [7](#page-6-7) Write Only Latest Value for All Tags [8](#page-7-6) Write Only Latest Value for Non-Boolean Tags [7](#page-6-8)